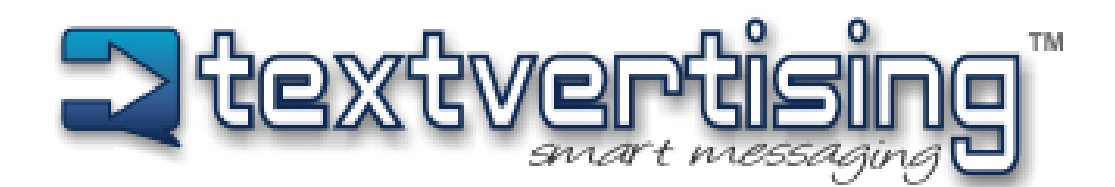

### **User Guide to Inbound and Outbound SMS & PSMS API Gateways**

**10th Edition. May 2015 Ammended July 24th 2015** 

## **Introduction.**

Textvertising offer 3 gateways to integrate your product with our SMS and PSMS services.

- 1) Inbound SMS from shortcode and/or virtual mobile number posted to your application.
- 2) Outbound SMS to send either single or multiple messages (SMS).
- 3) Outbound SMS to send Premium Rate single messages (PSMS).

Integration may require some knowledge of basic programming but example working Perl scripts can be obtained if required.

# What has changed since the 9<sup>th</sup> Edition

- Changes and Additional IP address ranges we may HTTP post from.
- Addition of enhanced XML reporting indicating failed numbers in a post to help developers identify problem numbers in theirs or their clients data.

# **API Integration.**

An account with Textvertising is a requirement. Once created, you can take advantage of both inbound and outbound SMS via our easy to implement API.

Inbound SMS is only available on our virtual mobile number 07716 711 744 unless you upgrade your account to use the shortcode. The system works the same way in either case, except you will not be notified of the network. Outbound premium rate SMS (PSMS) alongside Standard SMS is optional and depends on your account settings.

### **Virtual Mobile Number Hosting**.

If we are hosting a virtual mobile number on your behalf, the system will work in exactly the same way.

**The following pages show how to integrate your platform with our SMS system via API.** 

### **Incoming and Outgoing SMS Authentication.**

Users are advised although it is not mandatory to lock their incoming scripts to traffic from these specific Textvertising Server IP addresses for additional security.

Depending on our traffic at any given time or the services used, any one of these servers can post inbound requests or PSMS delivery notifications to you:

#### **134.213.156.173 and 217.137.239.3 … 217.137.239.13**

Clients are reminded that when posting to our servers, repeated login failure will result in our gateway blocking your IP. Please ensure that your scripts are posting the correct details before starting testing with our API.

### **Sending SMS via the API**

Users should call a HTTP GET or use HTTP POST request to call the following script. Note the underscore for " admin":

#### **http://www.textvertising.co.uk/\_admin/api/send\_sms.asp**

This API can accept both single and bulk messages. We recommend sending large numbers across as a bulk message rather than many single posts. HTTP GET has a limit on characters that can be submitted in the URL, and the URL is visible across the network. **We advise HTTP POST as a preferred method of submission for added security.**

The parameters required are shown below. The parameters must be sent in LOWERCASE only:

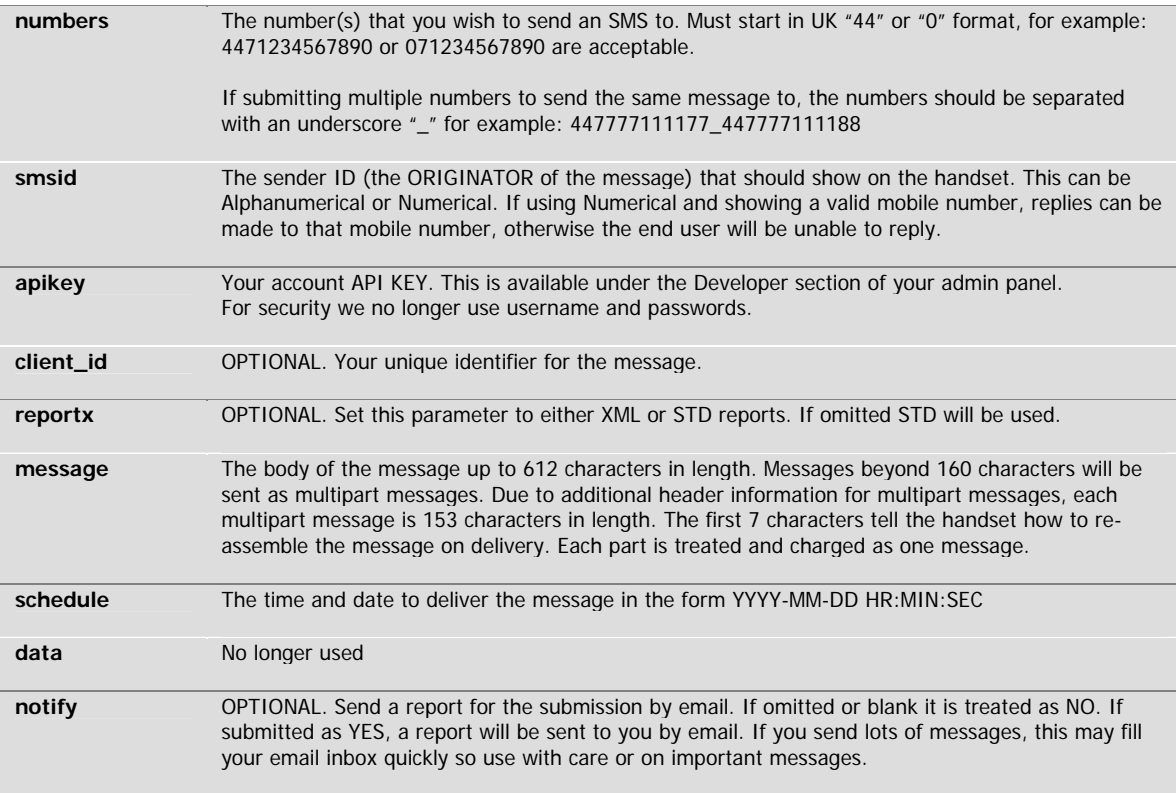

Example GET request to send the same message to two phones:

http://web.textvertising.co.uk/ admin/api/send\_sms.asp? numbers=44777777771\_44777777772&apikey=A1B2C3D4E5F6&message=test message&reportx=xml&smsid=TestMe& &report=no

This will simply send "test message" to both phone numbers.

To make the API faster using the POST method, you can include many phone numbers for the **numbers** parameter. In fact you can include up to 6000 numbers per post. This means you can submit on average 8000 SMS/Sec via the platform.

We recommend upto 1000 per post as a good average. If using GET you are limited by the URL length, but 200 numbers should be fine.

#### **Reports:**

If accepted, and ID will be given in the format below (space delimited): **ACCEPTED [space] UNIQUE\_MESSAGE\_SUBMISSION\_ID [space] CREDITS\_REMAINING** 

**Eg ACCEPTED 1234-567890 10336** 

#### **XML response**

If you set **reportx** parameter to XML, you will receive a response like this:

```
<?xml version="1.0" encoding="ISO-8859-1" ?> 
 <SubmissionResult> 
  <Result>ACCEPTED</Result> 
  <SubmissionID> 
   <RefNo>77587-1425386500</RefNo> 
   <Submitted>9</Submitted> 
   <ValidNo>7</ValidNo> 
   <InvalidNo>2</InvalidNo> 
   <InvalidNo_1>08452782055</InvalidNo_1> 
   <InvalidNo_2>01234567890</InvalidNo_1> 
   <TextvID>77587-1425386500</TextvID> 
  </SubmissionID> 
  <Credits>999999</Credits> 
</SubmissionResult>
```
#### **Understanding the response given in XML**

If at least one number in the submission was received correctly, **Result** will indicate ACCEPTED. The **RefNo** and **TextvID** will always be unique and individual for every message you submit and Credits will indicate how many SMS credits you have remaining.

If all numbers submitted were valid, the **ValidNo** tag will match how many were **Submitted**. Otherwise it will decrement by each invalid number found and the tag **InvalidNo** will increment by the amount of each invalid number found. If invalid numbers are found, new tags will be introduced, **InavlidNo\_x** where x is incremented for each invalid number until it reaches the value of the total of the **InvalidNo** tag.

#### **Handling Errors on submission**

It is important that you DO NOT assume that because you have submitted a message that it has been accepted and queued for delivery! You must read and handle the response accordingly to decide whether you should retry the message. This is especially important where your post contains more than one number as specific numbers may fail and not be accepted by the gateway.

If an **absolute error** exists on submission, an alternative response will be given. For specific errors, please see the section SUBMISSION ERROR CODES.

We recommend, at the very least and basic level, if you submit one number and message per post, filtering the response for the word ACCEPTED as this means the submission was ultimately successful.

### **Submission Error Codes.**

Receiving errors can be annoying and we can help you trace errors that may occur. Below is a list of the errors that you may receive and the reasons they usually occur. Some errors may be more specific.

Example in **XML** style where a message was too long

<?xml version="1.0" encoding="ISO-8859-1" ?>

<SubmissionResult>

<Result>MESSAGE TOO LONG</Result>

<TextvID></TextvID>

<Credits></Credits>

</SubmissionResult>

Example in **standard** style where a message was too long

MESSAGE TOO LONG

#### Remember, if using the standard reply, these errors will be the only response. If using the XML style response, these errors will be provided under the tag **Result** instead.

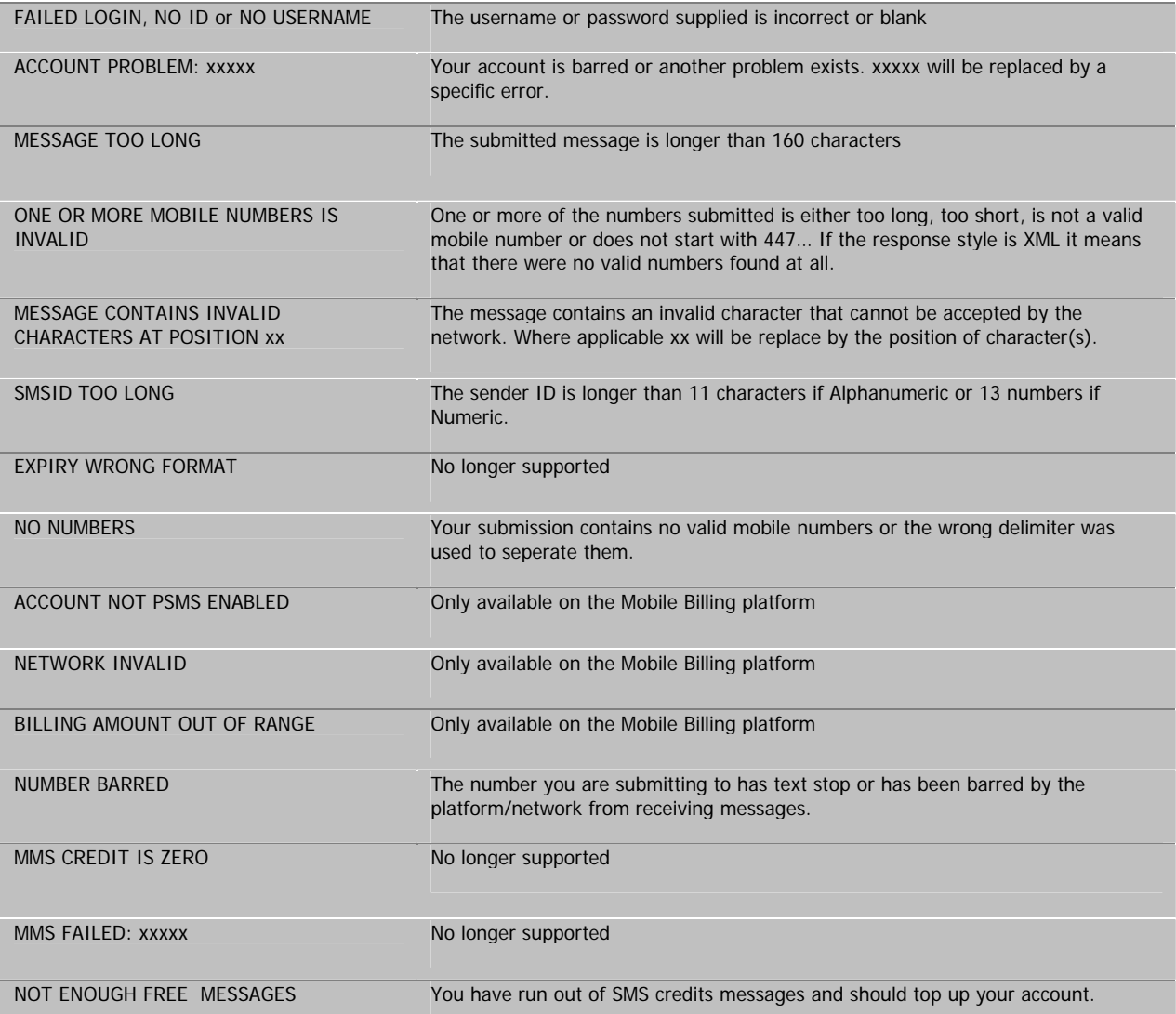

### **INBOUND SMS**

Users should develop their own application to accept a HTTP POST request from our servers under the DEVELOPER section.

The parameters that will be submitted to you will be as follows:

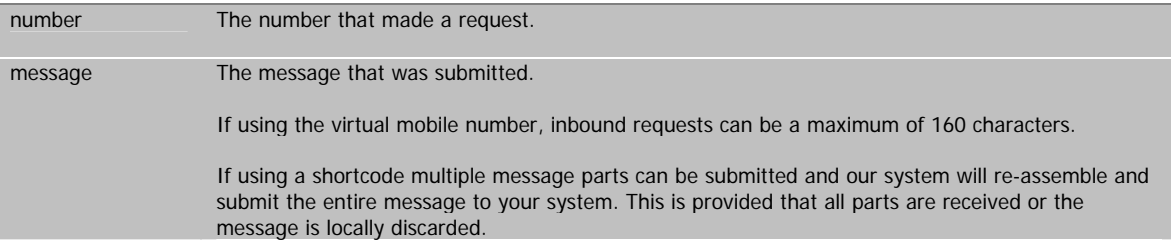

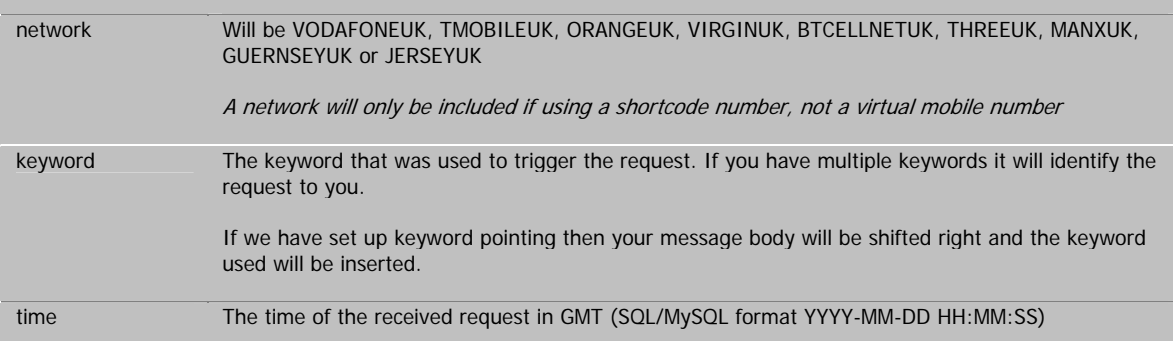

#### **Points to take note of:**

Your server/script should respond in a timely fashion (sub 500ms). If it does not, or is unavailable, the request will not be retried.

Your server/script should also respond with a 200 response sending a basic text response like "OK" or "ACCEPTED" or you may experience problems setting up HTTP POST.

## **Sending SMS via SMPP**

We also offer an SMPP connection for sending SMS.

Each account is setup and configured individually and your account does not have an SMPP connection automatically set up by default.

**Therefore, if you wish to use SMPP, please contact us and we can activate your connection and provide connection criteria.** 

# **Troubleshooting.**

Commonly asked questions:

#### **Q: "Inbound API does not work on the shortcode, only the virtual mobile number"**

A: This is account specific. If your account is not setup to use the shortcode, it will not work. All accounts can be upgraded to use the shortcode. Please call us to talk about this.

#### **Q: "I keep receiving errors when submitting data via HTTP POST"**

A: Usually this is caused by a spelling mistake in the parameter name(s) or using uppercase instead of all lowercase letters. Passwords and usernames are case sensitive.

Q: "I cannot send PSMS request (Premium Rate SMS)

A: Your account must be activated to use reverse billing, it is not automatically available to all accounts.

#### **Q: "I do not know how to write the necessary software to connect via your API what can I do?"**

A: We can provide a range of basic software written in PERL, PHP and ASP. However, if you are unfamiliar with either setting up a server, or writing or running software on it, we advise you seek the help of a professional or use our web interface instead.

#### **Q: "I am texting my keyword to test but not seeing a response at my server"**

A: Double check the posting address and ensure you can call it from an EXTERNAL site. Sometimes you may be able to see it internally but from another location, this may not work. This is normally when your firewall blocks our requests. We can add a trace to test your connection and what is returned. If you are experiencing problems you cannot resolve, please call or chat with one of the Technical Support Team online.

**Should you experience any problems, please call our technical team who will be pleased to assist in the set up of our API.** 

**Telephone us on 033 33 444 959**